## **Creating your Facebook Fundraiser for Women's Advocates**

Step 1: Login to Facebook

Step 2: Type "Women's Advocates" into the search box in the upper left hand corner of the page. Click enter.

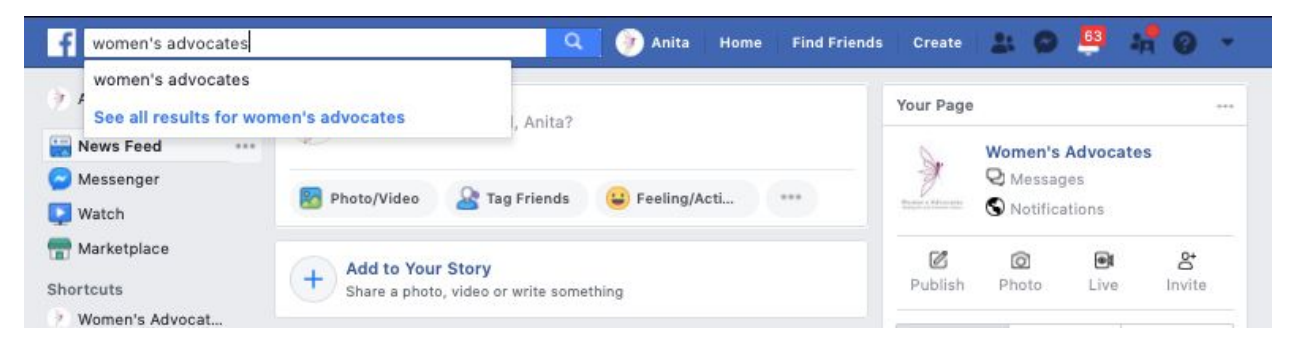

Step 3: Click on **"Women's Advocates**" page, which lists us as a Nonprofit Organization, accompanied by our burgundy butterfly logo picture

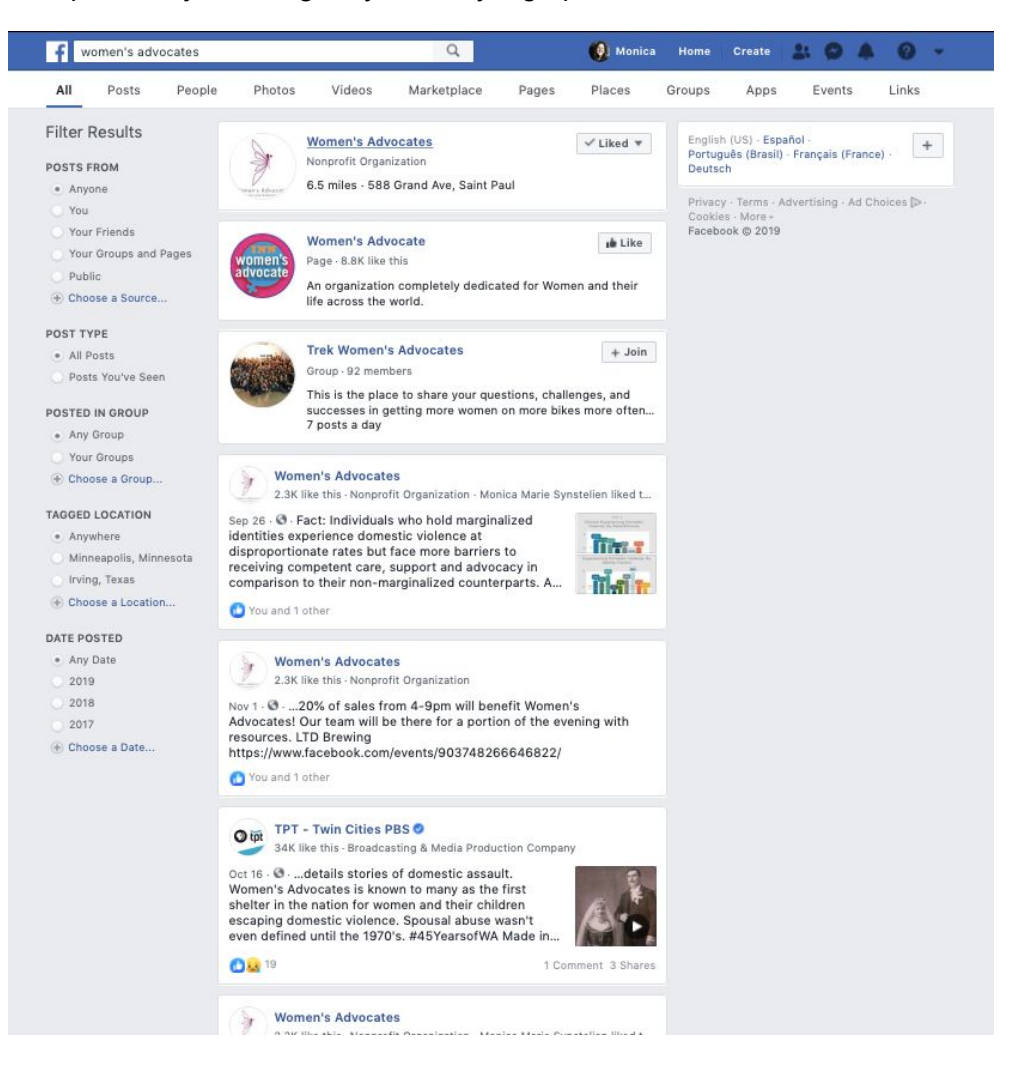

Step 4: Create a Fundraiser by clicking on the +Create Fundraiser button underneath the header

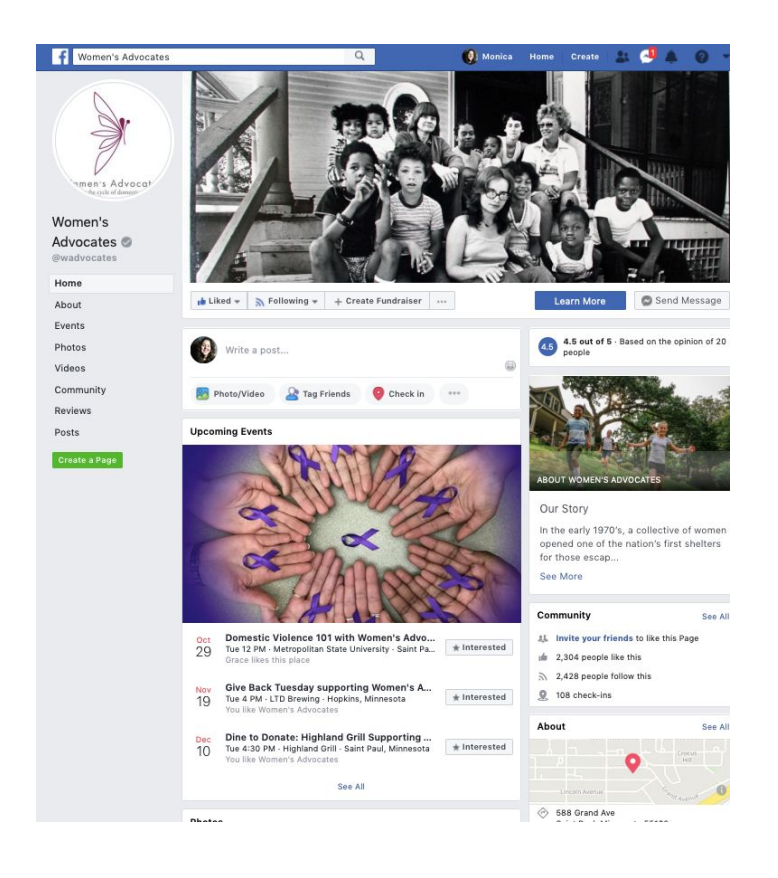

Step 5: Confirm "Women's Advocates Inc" as the selected non-profit by clicking on our name.

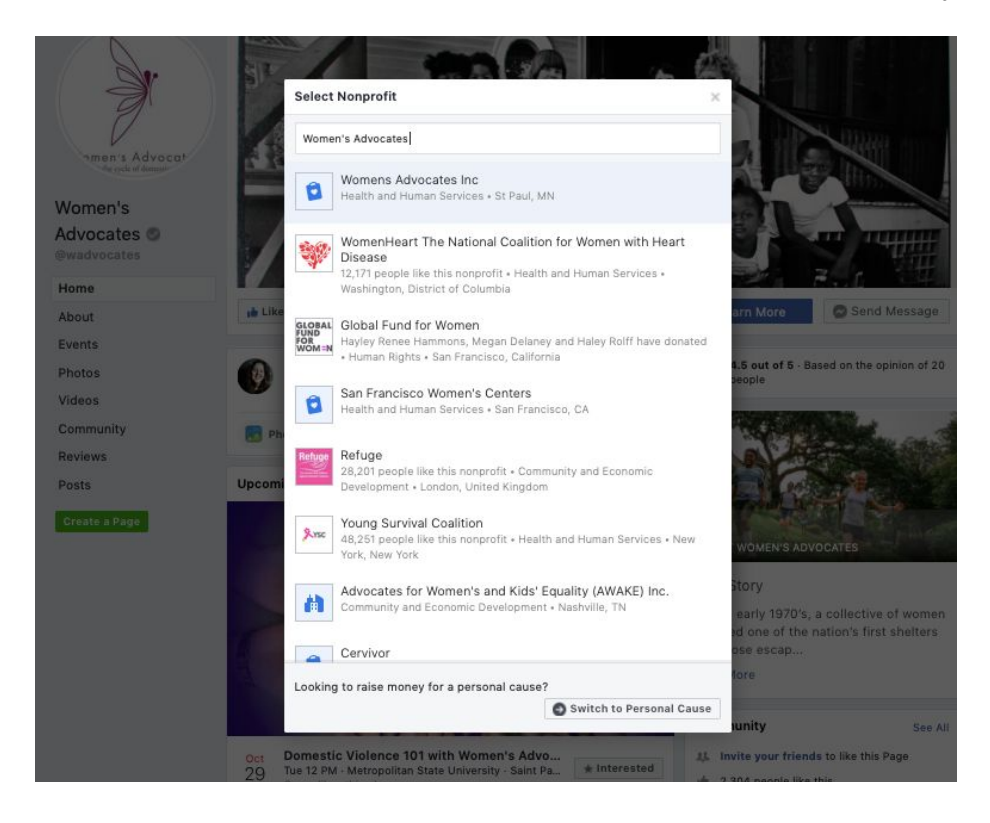

Step 6: Choose a donation goal and enter Dec. 3rd as the end date.

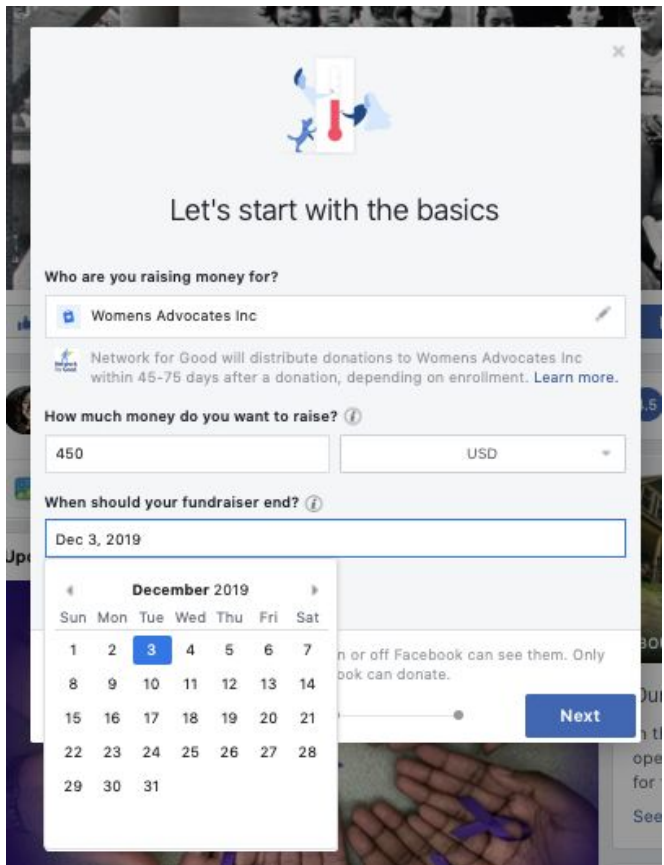

You can choose an amount that feels appropriate to you, or choose \$450 in honor of this year being the 45th anniversary of Women's Advocates. Additionally, here are some other amounts that may guide the goal you decide to make

- \$1,000 covers the cost of six weeks of emergency shelter to a survivor of domestic violence
- \$500 is what it takes to run Women's Advocates' 24/7 Crisis Line for a day
- \$250 ensures a day's home-cooked meals for all shelter residents
- \$100 covers the cost of running a support group at the shelter

Enter your amount. Click next!

Step 7: Insert the name and description of the fundraiser here. "20 Days of Giving supporting Women's Advocates" or "YOUR NAME's fundraiser for Women's Advocates" could both work well.

See email attachment for a template description of your fundraiser. When you are done, click next!

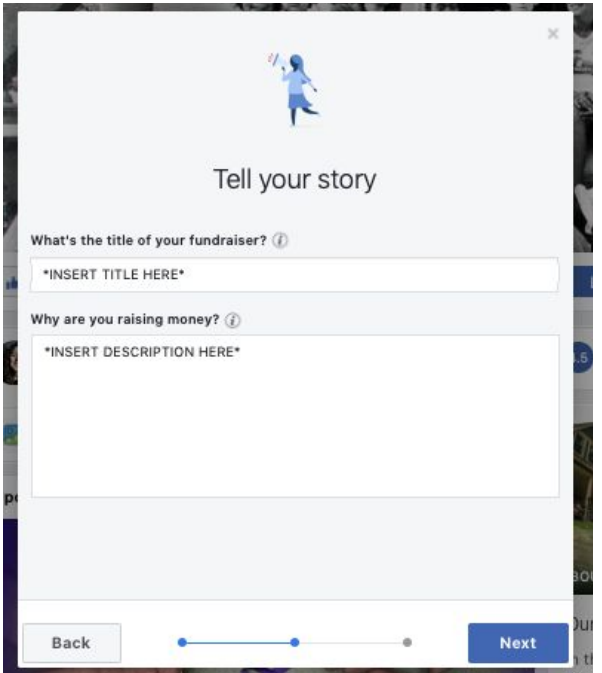

Step 8: Pick a cover photo or video. If you'd like to use an image we've provided via email, save it to your computer, click "Edit" under suggested photo and select the image you'd like. Otherwise, you can use an image provided by Facebook. When you're ready, click Create!

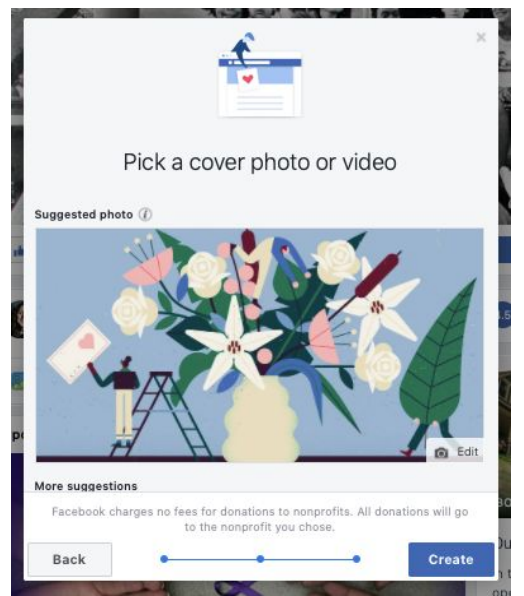

## *Congrats! Your fundraiser is created and should appear in your friends' timeline.*

Step 9: You should be prompted to 'Share on Your Timeline' about your newly created fundraiser.

Step 10: To share a *new* post about your fundraiser, click the "Fundraisers" tab on your Home page, then select the Shortcut for your personal fundraiser.

Step 11: At your fundraiser page, you can see your progress, Invite Friends directly to donate, and Share updates. By clicking "Share" or entering information under "Share update" on this page, the post(s) that go out will be connected to your fundraiser, giving friends and family an easy way to donate.

Step 12: At your fundraiser page, this will be where you enter the update post examples we send out. Feel free to add other info about why you care about Women's Advocates! When you're done, click "Post".

## **Good luck and thank you for participating in #SurviveTogether!**

At any time, connect with Tom from Women's Advocates a tbrinker@wadvocates.org